## Analyzing the User Interface of Android Apps

Konstantin Kuznetsov  $\bullet$  Vitalii Avdiienko  $\bullet$  Alessandra Gorla  $\bullet$  Andreas Zeller  $\bullet$ 

CISPA, Saarland University, Saarbrücken, Germany

 IMDEA Software Institute, Madrid, Spain

### ABSTRACT

When interacting with Android apps, users may not always get what they expect. For instance, when clicking on a button labeled "upload picture", the app may actually leak the user location while uploading photos to a cloud service. In this paper we present BACK-STAGE, a static analysis framework that binds UI elements to their corresponding callbacks, and further extracts actions, in the form of Android sensitive API calls, that may be triggered by events on such UI elements. We illustrate how the analysis implemented by BACKSTAGE works, and we compare it with similar frameworks.

### **CCS CONCEPTS**

Software and its engineering → Automated static analysis;

• **Theory of computation** → *Program analysis*;

ACM Reference Format: Konstantin Kuznetsov · Vitalii Avdiienko · Alessandra Gorla · Andreas Zeller . 2018. Analyzing the User Interface of Android Apps. In Proceedings of MOBILESoft '18: 5th IEEE/ACM International Conference on Mobile Software Engineering and Systems, Gothenburg, Sweden, May 27-28, 2018 (MOBILESoft '18), 4 pages.

https://doi.org/10.1145/3197231.3197232

#### **INTRODUCTION** 1

Users interact with Android mobile apps through their user interfaces, but it is often unclear whether the actual underlying behavior of an app reflects the user expectations. There may be many reasons why the actual behavior differs from the expected one: App developers may intentionally hide some undesired behavior to the final user to secretly collect sensitive information. The actual behavior may differ from the expected one even when app developers have good intentions, but have little experience with good UI design. As an example, consider Figure 1, showing a menu in the Android Health Tracker Lite app. Users can export their data to a CSV file, resulting in a "file saved" message confirming the successful export. However, when users choose the "Send User Data By Email" button, they obtain the very same message. Just a few seconds later, a mail dialog pops up that allows to send the just saved file, but the message is still confusing. Finally, the actual behavior may differ

Permission to make digital or hard copies of part or all of this work for personal or classroom use is granted without fee provided that copies are not made or distributed for profit or commercial advantage and that copies bear this notice and the full citation on the first page. Copyrights for third-party components of this work must be honored. For all other uses, contact the owner/author(s).

MOBILESoft '18, May 27-28, 2018, Gothenburg, Sweden © 2018 Copyright held by the owner/author(s).

ACM ISBN 978-1-4503-5712-8/18/05.

https://doi.org/10.1145/3197231.3197232

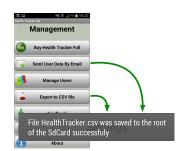

Figure 1: Health Tracker Lite app. The same message "File saved" is shown for export as well as for the email actions.

from what users expect because of an implementation bug in the app. Whatever the scenarios, and whatever the motivation might be, in order to fully test, analyze, or simply understand the behavior of Android apps there needs to be a technique that can analyze the app's UI and the code associated to it as a whole thing.

The challenges include:

- Obtaining the set of UI elements. In ANDROID apps, many UI elements are statically declared in a layout file, but can also be created, enabled, or disabled dynamically in code.
- Modeling UI control flow. The control flow of ANDROID apps is determined by the lifecycle and interactions of the UI elements which are defined be means of associated event handling callbacks.
- Obtaining UI element contents. Contents of UI elements may also be defined or updated from code, again calling for analysis of callback code.

In principle, this data could be obtained dynamically, using UI event generation to systematically explore the user interface of an app-but then one would struggle to achieve high coverage [3]. In this paper, we present BACKSTAGE, a static analysis framework that runs the following analyses on a given ANDROID app:

- Analysis of UI Elements. BACKSTAGE determines all UI elements that are declared in the app, either in the (static) layout file, or created dynamically from within callbacks. For the Health Tracker app, for instance, BACKSTAGE determines the UI buttons shown in Figure 1, as they would be declared in the layout file.
- Analysis of UI control flow. By associating and analyzing the callback functions that would be activated with a UI element, BACKSTAGE can determine how UI elements invoke or activate each other. In the Health Tracker app, for instance, BACKSTAGE finds that the "Send User Data by Email" and "Export to CSV file" buttons both invoke a Toast notification message.
- Analysis of reachable Android API calls. Using the identified callbacks as entry points, BACKSTAGE can see which sensitive

Android API calls can be reached. We refer to sensitive API calls as that subset of the whole Android framework API that can perform concerning operations, such as accessing user's sensitive data (e.g. precise location and phone number), sending text messages or making phone calls.

With these analyses in place, BACKSTAGE can 1) identify buttons such as "Send User Data by Email" and "Export to CSV file", 2) retrieve their corresponding labels (even when dynamically set), 3) identify that the callbacks associated to the buttons both lead to the temporary "File saved" message visible in Figure 1, and a FileWrite API call. When such message appears, the app executes a write operation to the device SD card, which is one of the sensitive API calls that BACKSTAGE considers.

The association of natural language text of UI elements to API calls opens several possibilities for mining and analyzing apps. BACKSTAGE, for instance, is used to detect stealthy behavior [1] (similar to [4]), or to detect usability issues, as in the case of the Health Tracker app.

BACKSTAGE can provide a complete association between both UI elements, their code, and their contents, whether declared statically or created and updated dynamically.

#### 2 ANALYZING UI AND CODE

BACKSTAGE takes as input the APK of an ANDROID app, which includes the bytecode and resources such as the *layout files* that declare the individual UI elements in each activity. It produces as *output* the set of UI elements, each element *e* associated with:

- parents P of e in the UI hierarchy tree, as well as the activity, to which element e belongs;
- the visible label in natural language text *l* of *e*;
- the *callbacks C* associated with *e*, including the APIs and intents *A* that may be reached from such callbacks;
- other UI elements *M*, e.g. notification messages, that would be activated as a result of activating *e*.

Thus, each UI element e is represented by a tuple e(l, P, C, A, M). BACKSTAGE follows three main steps:

- (1) It retrieves the set of UI elements that the app defines, and it identifies the callbacks that are associated to them (Section 2.1),
- (2) Using the callbacks as entry points, it retrieves the list of reachable sensitive Android API calls and intents (Section 2.2), and
- (3) It analyzes the content of UI elements to collect the natural language text associated to them (Section 2.3).

None of these analyses is trivial, given the complexity of the Android GUI [7].

#### 2.1 Mapping UI Elements to Callbacks

In the ANDROID framework, an *activity* is a single screen containing several UI elements, such as buttons and text fields, organized in a hierarchy. Each app may contain multiple activities (and typically does so). The layout of the activity is usually declared in XML files residing in layout folder. Developers can bind an activity to a layout XML file thanks to the *Activity:setContentView(layoutFileId)* method. As an example of a layout file, consider Listing 1.

BACKSTAGE parses the XML layout files to determine the set of declared UI elements, together with their callbacks and their (yet

- 1 <?xml version="1.0" encoding="utf-8"?>
- 2 <LinearLayout style="@style/layout\_background" ... >
- - <Button android:id="@id/about" android:text="About" ↔ android:onClick="showAbout"/>

5 </LinearLayout>

# Listing 1: Extract from XML layout file of the Health Tracker app

symbolic) content. BACKSTAGE supports all common techniques of reusing layouts in different contexts, together with the inclusion and merging of layout files, as well as fragments. BACKSTAGE also handles complex UI elements combined in menus (multiple option, contextual, and drop-down), drawer layouts and tab views.

In Listing 1 we can see how the association between UI elements and code takes place. Each UI element has an *identifier* (such as *@id/send\_button*) that allows the code to refer to it to activate it or update its content. UI elements also may have *text* which typically comes as a symbolic label (such as *@string/send\_button*) that would be replaced by a string according to the user's language. Finally, UI elements are tied to *callbacks*—functions that would be invoked when the UI element is activated. For the *@id/about* button, the *onClick* callback is defined statically in the xml. When the button is clicked, the method *public void onClickMethod(View v)* is invoked, with *v* being the *@id/about* UI element.

Developers can dynamically bind an *onClick* callback to a UI element by using *setOnClickListener()* method. The same feature is available for all the 57 callbacks that the Android framework offers <sup>1</sup>. BACKSTAGE can correctly bind all 57 callbacks to UI elements when they are assigned dynamically, as in Listing 2.

*Context Sensitivity.* BACKSTAGE analysis is context and objectsensitive. It can precisely propagate UI objects and bind callbacks, including the ones defined by means of anonymous inner classes and overridden in subclasses. In ANDROID, multiple UI elements may share the same callback, when the control flow is controlled by switch constructs. To correctly bind callbacks and UI elements, BACKSTAGE examines each method that is reachable from a particular callback, and analyzes the branch based on the *Id* of the UI element. Currently it supports switch cases, but does not handle arrays and assignments inside a loop.

Dealing with Fragments. Fragments are, in essence, modular sections of an Activity. A fragment has its own lifecycle and responds to its own input events. According to the official Android documentation, there are two different ways to include a fragment into an 1 public class com.benoved.phr lite.manage activity{

- 2 public void showAbout(View view){...}
- 3 @Override
- 4 public void onCreate(android.os.Bundle bundle){
- 5 Button sendUserData = (Button)findViewById(2131624047);
- 6 sendUserData.setOnClickListener(new onClickListener(){
- 7 public void onClick(View v) {...}

});}}

8

Listing 2: Callback assignment to the "Send User Data By Email" button.

 $<sup>^{1}</sup> https://developer.android.com/guide/topics/ui/ui-events.html \\$ 

Analyzing the User Interface of Android Apps

Activity: statically, within a layout file, and dynamically by means of the FragmentManager class. A notable feature of using fragments in an Activity is the ability to add, remove, replace, and perform other actions with them, in a response to user interactions. Each set of changes committed to the activity is called a transaction, and it can be performed by means of APIs in FragmentTransaction. Listing 3 shows an example on how to replace the my\_button element with the content of the myFragmentClass in runtime.

- FragmentManager fragmentManager = getFragmentManager();
- 2 FragmentTransaction fragmTransaction = fragmentManager.beginTransaction();
- 3 Fragment fragment = new MyFragmentClass();
- 4 fragmTransaction.add(R.id.myButton, fragment);
  5 fragmTransaction.commit();

#### Listing 3: Manipulating fragments in runtime

Dealing with Fragments is vital to properly analyze the UI of Android apps. BACKSTAGE treats Fragments as special Activities, and performs the same analysis. Thus, in presence of statically declared Fragments, i.e., when a Fragment is declared inside a layout file, BACKSTAGE treats them as include tags. Dynamically added fragments, instead, require to statically analyze the code. BACKSTAGE searches for all method signatures of the FragmentTransaction class that append a fragment to an activity: add() and replace(). It then performs an inter-procedural reachability analysis to identify the id of the inflated fragment container.

#### 2.2 Analyzing User Interface Code

What happens when events on UI elements trigger callbacks? And how do these callbacks in turn affect the UI elements? To this end, BACKSTAGE employs a static analysis built on top of the SOOT framework to map callbacks to sensitive Android APIs [6]. The analysis works along the following steps:

- (1) BACKSTAGE identifies the *callbacks* from the UI analysis phase as discussed in Section 2.1, and sets them as entry points for the call graph construction.
- (2) It builds the *call graph* using the Rapid Type Analysis algorithm (RTA), which limits the over-approximation by identifying those classes in the program that are possibly instantiated [2].
- (3) For each method reachable from a callback, BACKSTAGE collects the list of sensitive Android API [5] invocations including the ones that can activate user notifications: toast messages, alert dialogs or push notifications.

Apps often includes libraries, and many API invocations that BACKSTAGE identifies may belong to third party libraries. Some analyses may not be interested in library code, and as a consequence BACKSTAGE provides a parameter to *limit the analysis only to the application code*, thus excluding libraries and speeding up the process. To achieve this goal, we filter classes based on their package name prefix. Thus, for instance, when analyzing the Twitter app, we would focus only on classes belonging to the com. twitter package. To achieve a higher scalability, BACKSTAGE also includes a parameter to limit the depth of the call graph analysis starting from the entry points. The farthest the code is from the entry points, the more likely it contains unfeasible invocations. The default settings consider only invocations to the Android API that are in methods with a maximum depth of five calls from any callback<sup>2</sup>.

#### 2.3 Analyzing User Interface Content

The final step in the BACKSTAGE analysis is to determine the text associated to each UI element regardless of whether they are statically or dynamically generated. In ANDROID there are several ways to define the text of UI elements, and BACKSTAGE supports all of them

- **Content assignment in layout files**. Developers can define the content of UI elements in the XML layout file by setting the android: text attribute. The text can be defined either by using the reference to the app's resources with the "@string/" prefix or directly by providing the string that will be displayed. BACKSTAGE supports both options. In our *Health Tracker* example, BACKSTAGE determines the content of a button such as "Send User Data By Email" by extracting the string from the *android:text* attribute of the corresponding button.
- **Content assignment in style files.** Developers can assign labels to UI elements using the styles.xml file. This option is typically used when the text of UI labels changes depending on the style. Developers can specify labels of UI elements by creating an <item> with the attribute name="android:text".
- Content assignment from code. ANDROID allows to change the content of arbitrary UI elements dynamically-for instance, to display data, or to reuse buttons in different activities. The method View:setText(resourceId) allows to give an existing UI element a new identifier (thus also changing its appearance depending on the statically declared settings for this ID). The method View:setText(text) allows to redefine the (textual) content for UI elements. Since text content is frequently dynamically computed from other strings and values, BACKSTAGE performs an intra-procedural backward analysis from the setText method parameter if needed. BACKSTAGE also analyzes String concatenations from StringBuilder instances to identify the desired text. One UI element can be reused several times, for instance, in fragments. BACKSTAGE tracks these re-definitions and reports all values collected, each one supplied with the class name where it was changed. Therefore, the UI can be correctly mapped to the corresponding callback.
- **Content from icons and graphics.** Many UI elements use icons rather than text, as they can represent the semantic of UI elements in an intuitive and space efficient way. BACKSTAGE handles icons by extracting both icon names (such as icon\_send) and *alternative text*, which is often provided for speech-based accessibility services. Developers can specify such alternative text in the android:contentDescription attribute of the UI element.

With these analyses BACKSTAGE knows the UI elements declared in an app, the content of all UI elements, such as the buttons and messages, and which buttons invoke which APIs, which in turn invoke which messages with which content.

#### **3 EVALUATION**

As a preliminary evaluation of BACKSTAGE we aimed to compare its abilities against the latest version of GATOR (November 2017) [8]. On its core, the goal of BACKSTAGE is similar to GATOR's, since they both aim to create a precise mapping between UI elements and their corresponding callbacks. However, BACKSTAGE also addresses the specific need to extract natural language text from UI elements,

<sup>&</sup>lt;sup>2</sup>based on the median value of 1000 random apks analyzed

MOBILESoft '18, May 27-28, 2018, Gothenburg, Sweden

| Table 1. He  | ser Interface | Elamanta ( |          |
|--------------|---------------|------------|----------|
| I able 1: Us | ser interface | Elements   | Support. |

| UI Element                   | GATOR | BACKSTAGE |
|------------------------------|-------|-----------|
| <include>xml tag</include>   | 1     | 1         |
| LayoutInflater               | 1     | ✓         |
| <fragment>xml tag</fragment> | X     | 1         |
| FragmentManager              | X     | 1         |
| Option menu                  | 1     | 1         |
| Pop-up menu                  | X     | 1         |
| Contextual menu              | 1     | 1         |
| Navigation-Drop-Down menu    | ×     | 1         |
| Drawer Layout                | 1     | 1         |
| Tab View (via ActionBar)     | X     | 1         |
| ViewPager                    |       |           |
| xml defined                  | 1     | 1         |
| via PagerAdaptor             | X     | 1         |
| AlertDialog                  | 1     | 1         |
| Toast                        | X     | 1         |
| Notification                 | X     | 1         |

#### Table 2: Listeners Support.

| Listener Type               | GATOR    | BACKSTAGE |
|-----------------------------|----------|-----------|
| Layout xml file             | 1        | 1         |
| Style xml file              | ×        | 1         |
| Anonymous inner class       | *        | 1         |
| Menu callbacks              | 1        | 1         |
| Listener interface          | *        | 1         |
| Shared superclass           | *        | 1         |
| Listener assigned in a loop | <b>*</b> | ×         |

 $\checkmark$  – listener correctly identified,  $\varkappa$  – listener not found,

 $\star$ - too many listener found, over-approximation

as well as to identify which sensitive API calls can be reached from such UI elements. We first ran BACKSTAGE and GATOR on a small set of synthetic examples that cover many different features of the Android UI. We present the results of our analysis in Section 3.1. We conclude our comparison by briefly presenting the results on the Health Tracker app in Section 3.2.

#### 3.1 Comparison on Synthetic Samples

To compare which features are supported by BACKSTAGE and GATOR, we carefully reviewed the Android documentation and crafted a set of synthetic samples to validate capabilities of each tool. Table 1 and Table 2 report the results of our analysis. It is worth notice that GATOR correctly identified menus of two types. However, it could not find *Pop-up menu*, and mistakenly assigned a *Contextual menu* to a wrong button. Finally, it does not support Navigation-Drop-Down menus as well. Moreover, GATOR tends to over-approximate in most cases (see Table 2), assigning too many listeners to UI elements.

#### 3.2 Comparison on the Health Tracker app

On the HealthTracker app, GATOR reported *9 listeners* bound to the *Send User Data By Email* button. Actually, it assigned the exact same set of listeners to each of the 7 buttons in Figure 1. Two additional

listeners come from buttons of the *Dialog* invoked by one of the button. This dialog was correctly identified by GATOR, but the list of listeners is over-approximated, and its layout is completely blundered with the elements of the underlying activity. Thus, for the Health Tracker app GATOR could produce only a rough model of the activity, missing many details. In contrast, BACKSTAGE generated a precise model of an activity. It correctly assigned all listeners to the corresponding buttons. Along with handler binding it supplied each button with its label, and produced a list of APIs reachable from each listener.

The major cause of over-approximation in UI hierarchy construction and callback handler binding of GATOR is caused by the missing support of dynamic dispatch recognition. For instance, for a set of subclasses, it reports a union of all layouts assigned by means of a method defined in a shared superclass, whereas layout id is redefined inside each subclass. The same over-approximation also happens for listeners implemented by means of anonymous inner class. Namely, GATOR can not distinguish listeners declared via anonymous inner class, i.e. if two UI elements have different listeners it will assign both to each of them.

#### 4 CONCLUSION

In this paper we presented BACKSTAGE, a static analysis framework to analyze the UI of Android apps. We presented the challenges to deal with this domain, and we compared with the state of the art showing that our BACKSTAGE can solve some of the current shortcomings that other technique have.

The code of BACKSTAGE is open source and available at:

https://github.com/uds-se/backstage

#### ACKNOWLEDGMENTS

This work was supported by the EU FP7-PEOPLE-COFUND project AMAROUT II (n. 291803), by the European Research Council, project SPECMATE, by the Spanish project DEDETIS, and by the Madrid Regional project *N*-*Greens Software* (n. S2013/ICE-2731).

#### REFERENCES

- V. Avdiienko, K. Kuznetsov, I. Rommelfanger, A. Rau, A. Gorla, and A. Zeller. Detecting behavior anomalies in graphical user interfaces. In *ICSE 2017: Proc. of* the 39th Intl. Conf. on Software Engineering Companion, pages 201–203, 2017.
- [2] D. F. Bacon and P. F. Sweeney. Fast static analysis of C++ virtual function calls. In OOPSLA '96: Conf. on Object-Oriented Programming, Systems, Languages, and Applications, pages 324–341, 1996.
- [3] S. R. Choudhary, A. Gorla, and A. Orso. Automated test input generation for android: Are we there yet? In ASE 2015: Proc. of the 30th Annual Intl. Conf. on Automated Software Engineering, pages 429–440. IEEE Computer Society, 2015.
- [4] J. Huang, X. Zhang, L. Tan, P. Wang, and B. Liang. AsDroid: detecting stealthy behaviors in Android applications by user interface and program behavior contradiction. In *ICSE 2014: Proc. of the 36th Intl. Conf. on Software Engineering*, pages 1036–1046. ACM, 2014.
- [5] S. Rasthofer, S. Arzt, and E. Bodden. A machine-learning approach for classifying and categorizing Android sources and sinks. In NDSS 2014: 20th Annual Symposium on Network and Distributed System Security, 2014.
- [6] R. Vallée-Rai, P. Co, E. Gagnon, L. Hendren, P. Lam, and V. Sundaresan. Soot a Java bytecode optimization framework. In *CASCON*, pages 13–23. IBM Press, 1999.
- [7] Y. Wang, H. Zhang, and A. Rountev. On the unsoundness of static analysis for Android GUIs. In SOAP 2016: Proc. of the 5th ACM SIGPLAN Intl. Workshop on the State Of the Art in Java Program Analysis, pages 18–23, 2016.
- [8] S. Yang, D. Yan, H. Wu, Y. Wang, and A. Rountev. Static control-flow analysis of user-driven callbacks in Android applications. In ICSE 2015: Proc. of the 37th Intl. Conf. on Software Engineering, pages 89–99. IEEE Press, 2015.